# **GUÍA DEL USUARIO** MECHEN M30

Contáctenos

mechenservice@hotmail.com

**TITLE** 

# /////

# Catalogar

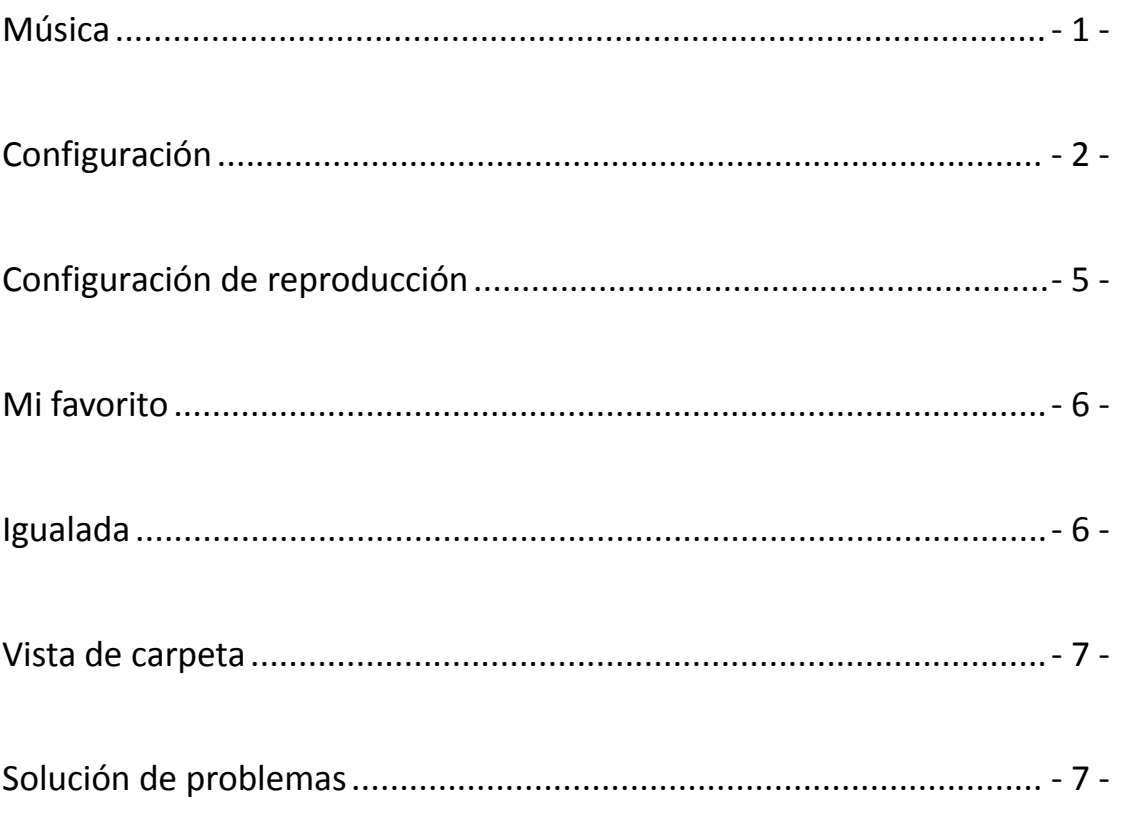

**TITL** 

### Youtube

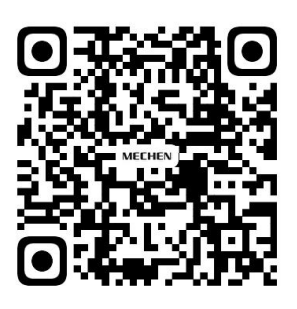

Scan me

Subscribe to get more tutorials

<span id="page-2-0"></span>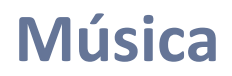

Visita la Música y encontrarás las listas a continuación:

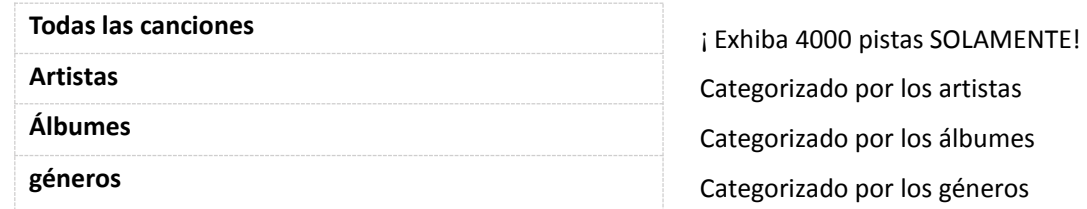

#### **Reanudar**

/////

Este reproductor de mp3 reanuda la canción si lo apagaste.

#### **Número de pista**

Este dispositivo no puede acceder y ordenar por número de pista.

#### **Título de la canción**

Muestra el nombre de la canción pero no el título en la etiqueta ID3. Aquí hay un ejemplo para mostrar la diferencia:

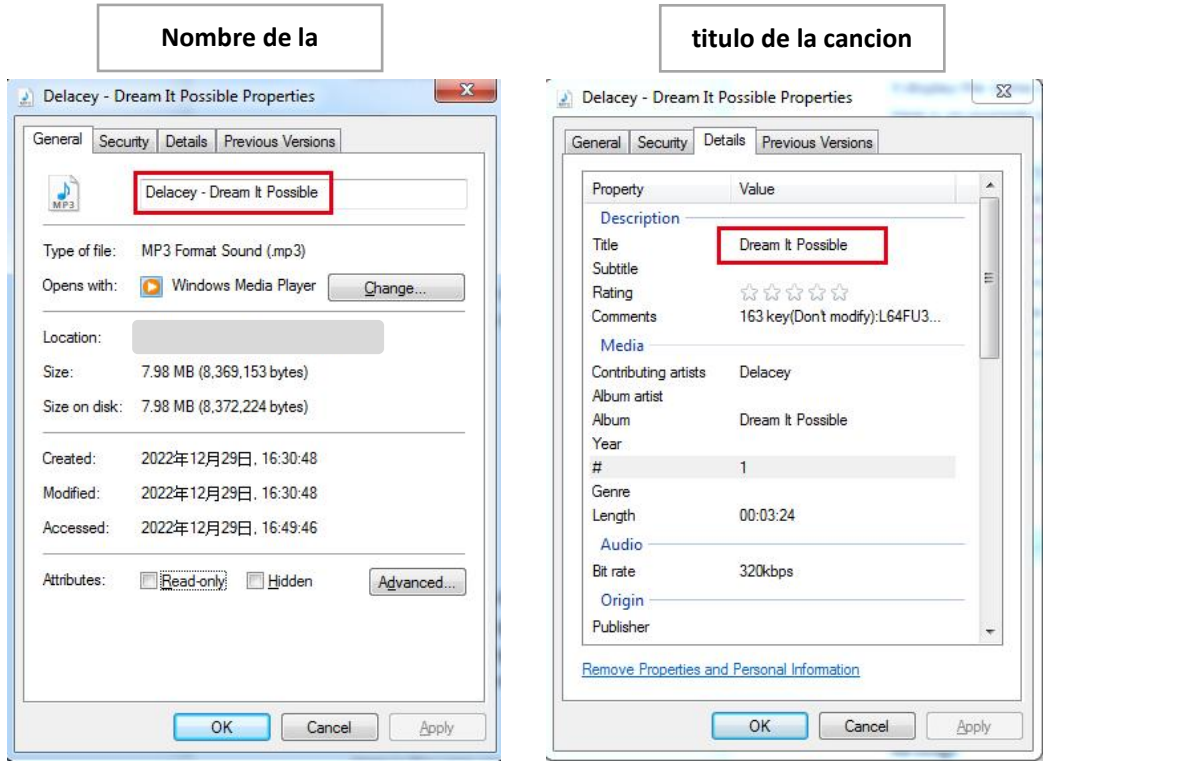

#### **Límite de visualización de archivos de música**

¡SOLO se mostrarán 4000 pistas!

Pero eso no significa que solo pueda guardar 4000 pistas.

WI

Todos los archivos de música que guardó se pueden encontrar y reproducir en la vista Carpeta.

#### **Reglas de clasificación de archivos de música**

/////

Los archivos de música se ordenan según las reglas de codificación ASCII. A continuación se muestra un ejemplo:

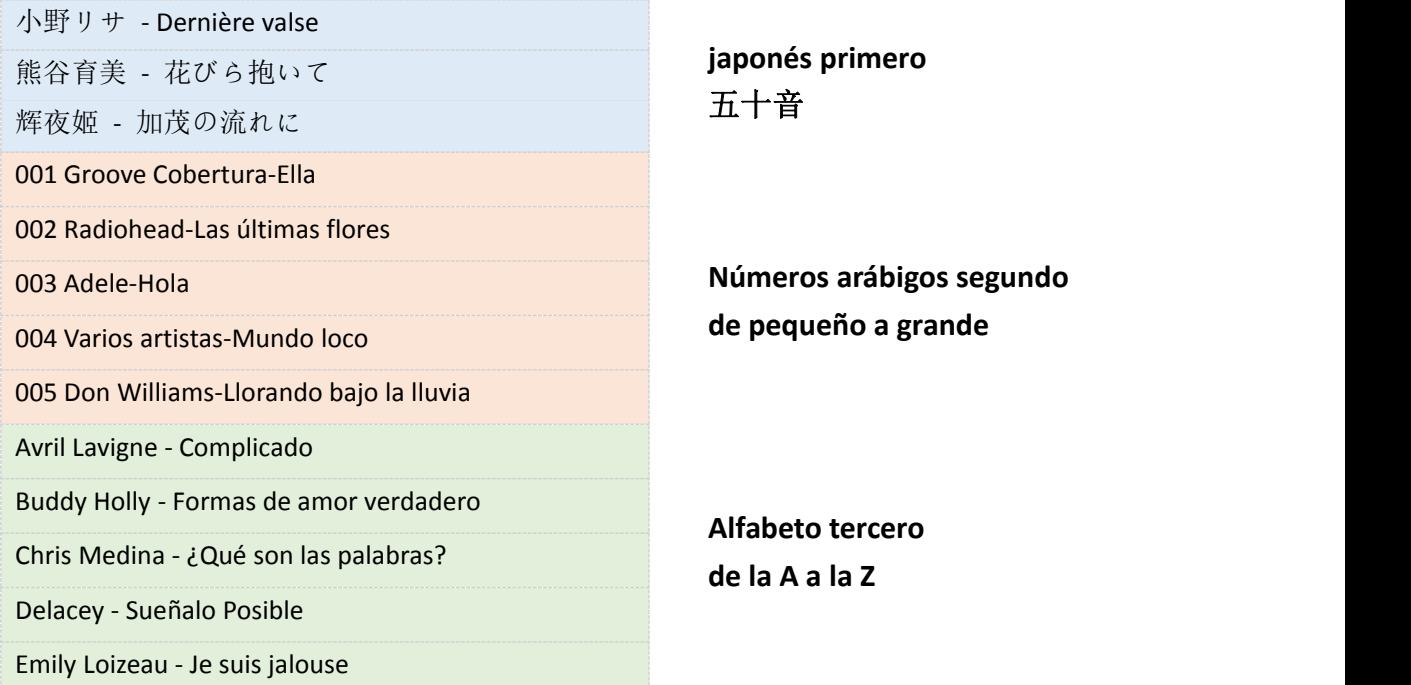

<span id="page-3-0"></span>En general, los archivos de música se organizan en orden japonés 50 音, números arábigos de menor a mayor y letras inglesas de la A a la Z.

Cambie el nombre de los archivos de música si desea que se clasifiquen en un orden determinado.

#### **Agregar a la lista de reproducción**

#### **Método 1**

- 1) Explore la música en Todaslas canciones y seleccione la que desea agregar a la lista de reproducción presionando el botón MENÚ.
- 2) Seleccione Agregar a la lista de reproducción.
- 3) Te preguntará qué lista de reproducción quieres poner:
- 4) Lista de reproducción sobre la marcha [1], Lista de reproducción sobre la marcha [2], Lista de reproducción sobre la marcha [3]
- 5) Elija una lista de reproducción y presione el botón MENÚ para agregar y confirmar.

#### **Método 2**

- 1) Haga clic en el botón MENÚ cuando se esté reproduciendo una canción, seleccione Agregar a la lista de reproducción.
- 2) Te preguntará qué lista de reproducción quieres poner:

777

- 3) Lista de reproducción sobre la marcha [1], Lista de reproducción sobre la marcha [2], Lista de reproducción sobre la marcha [3]
- 4) Elija una lista de reproducción y presione el botón MENÚ para agregar y confirmar.

#### **Atención:**

/////

Estas 3 listas de reproducción predeterminadas no se pueden eliminar. Tampoco se pueden crear nuevas listas de reproducción. No es compatible con la lista de reproducción M3U.

#### **Eliminar pistas de música**

- 1) Cuando reproduzca una canción, presione el botón MENU.
- 2) Seleccione Eliminar para eliminar una pista de música.

#### **Regresar a la página de inicio**

Al reproducir una canción, mantenga presionado el botón ATRÁS para volver directamente a la página de inicio.

#### **Reproducir archivos CUE**

Los archivos CUE se muestran como una pista de música en la vista Música, pero como una carpeta en la vista de carpetas.

- 1) Vaya a música y busque la pista CUE, presione el botón MENÚ, en este momento, el
- reproductor de música está reproduciendo la primera pista de la CUE.<br>2) Presione el botón MENU nuevamente, luego aparecerá la lista de reproducción CUE completa.
- 3) Solo selecciona el que quieras jugar.

Si aún no tienes idea de cómo hacerlo, mira el video: <https://youtu.be/yp5T66uj1vg>

777

#### **Atención:**

El modo de repetición Repetir carpeta no funciona para archivos CUE.

#### **La rueda de desplazamiento**

Al reproducir una canción, gire la rueda de desplazamiento en el sentido de las agujas del reloj para subir el volumen

Cuando navegue por las listas de música en la vista de música, gire en el sentido de las agujas del reloj para ver rápidamente la siguiente canción.

#### Al reproducir una canción, gire hacia la izquierda la rueda de desplazamiento para bajar volumen

Cuando navegue por las listas de música en la vista de música, gire hacia la izquierda para ver rápidamente la canción anterior.

# **Configuración**

#### **Idioma**

/////

Disponible en inglés, francés, alemán, italiano, español, 日本語, 简体中文 El idioma predeterminado es el inglés.

#### **Brillo**

Presione el botón >> |<</a> |</a> para ajustar el brillo Confirme el brillo presionando el botón MENU.

#### **Temporizador de retroiluminación**

La pantalla se apagará si llega a la hora establecida en el temporizador de retroiluminación. Opciones disponibles: 10 segundos, 20 segundos, 30 segundos, 60 segundos, Siempre encendido El ajuste ayuda a ahorrar energía.

#### **Tiempo de dormir**

Puede establecer de 1 a 120 minutos para apagar el reproductor de mp3. Si configura el temporizador de suspensión, el reproductor de mp3 se apaga automáticamente una vez que alcanza el límite de tiempo que configuró. Esta configuración ayuda a mejorar su tiempo de escucha, después de todo, la escucha

prolongada de música puede dañar sus oídos.

#### **Temporizador de apagado**

Puede establecer de 1 a 15 minutos para apagar el reproductor de mp3. Si configura el temporizador de apagado, el reproductor de mp3 se apaga automáticamente una vez que alcanza el límite de tiempo establecido.

#### **Información**

Aquí puede consultar el modelo, la versión del software, el tiempo de modificación y el espacio en disco.

#### <span id="page-5-0"></span>**Actualización automática**

Póngase en contacto con nosotros para obtener el archivo HEX más reciente al principio. Envíenos un correo electrónico o visite el sitio web oficial <https://mechen.com.cn/gjsj> O bien, descargue el firmware de Google Drive:

[https://drive.google.com/drive/folders/1ETqgbY5gWTMUyGjbLjJ5fA4s1eZWYbnp?usp=share\\_link](https://drive.google.com/drive/folders/1ETqgbY5gWTMUyGjbLjJ5fA4s1eZWYbnp?usp=share_link) Cuando obtenga el archivo HEX, simplemente guárdelo en el reproductor de mp3 y seleccione actualización automática en la configuración.

El video puede ayudarte a entender mejor:

777 T

<https://youtu.be/8q8YqL5BAJc>

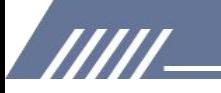

#### **Atención:**

Debería haber uno y solo MECHEN\_M30.HEX en el reproductor de mp3, o laactualización fallaría.

#### **Formatear dispositivo**

Eliminará todos los datos si elige esta configuración, piénselo dos veces.

#### **Ajustes de fábrica**

Restaura la configuración de fábrica, tenga cuidado al usarlo.

# <span id="page-6-0"></span>**Configuración de reproducción**

#### **Menú debajo de la configuración de reproducción:**

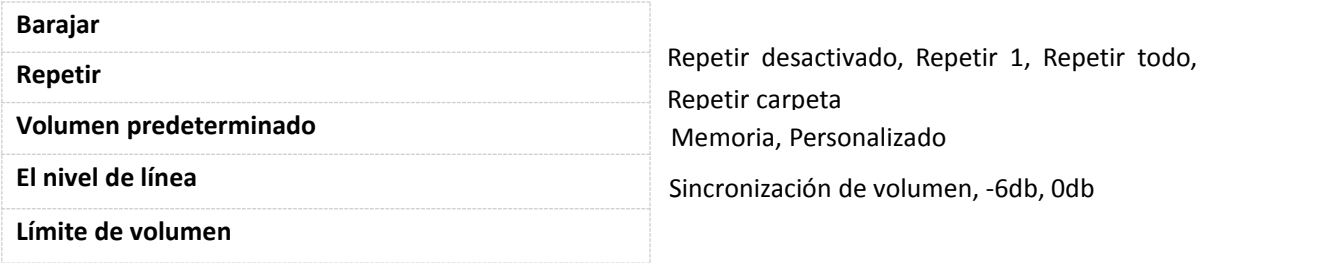

#### **Reproduce aleatoriamente toda la música y una determinada carpeta**

Configure aleatoriamente y reproduzca canciones en la vista de música, reproduce todas las pistas al azar.

Establezca la reproducción aleatoria y seleccione una carpeta en la vista de carpetas, reproducirá las pistas en la carpeta al azar.

Si desea salir de la reproducción aleatoria en la carpeta, vuelva a Música y seleccione una canción de todas las canciones para reproducir.

#### **Repetir carpeta**

La carpeta de repetición no funciona para los archivos CUE. Repita 1 carpeta SOLAMENTE, no puede repetir varias carpetas.

#### **Volumen predeterminado**

El volumen predeterminado es 20.

1) Memoria

Si selecciona la memoria, memoriza el último volumen reproducido.

777 T

Por ejemplo, si selecciona la memoria y el último volumen reproducido es 50, cuando encienda el dispositivo la próxima vez, el volumen será 50.

2) Costumbre

Si selecciona personalizado, no importa cuál sea el último volumen reproducido, mantiene el mismo volumen que configuró en el volumen predeterminado.

Por ejemplo, si selecciona Volumen personalizado como 50, mientras que el último volumen reproducido es 30, cuando encienda el dispositivo la próxima vez, el volumen será 50.

#### **El nivel de línea**

/////

Sincronización de volumen predeterminada

Sin embargo, si conecta el dispositivo a amplificadores, altavoces, configure el nivel de línea como -6db o 0db, o el volumen suena muy bajo en losamplificadores o altavoces. 0db es el volumen MAX.

#### **Límite de volumen**

Establezca el límite de volumen, para que no exceda el límite, de esa manera, protege sus oídos.

### <span id="page-7-0"></span>**Mi favorito**

Aquí encontrará las 3 listas de reproducción predeterminadas. Visite la lista de reproducción, aparecen las listas a continuación: Reproduciendo ahora, Reproducir, Eliminar de la lista de reproducción, Borrar lista de reproducción

Si selecciona Reproduciendo ahora, volverá a la música que se está reproduciendo ahora. Si selecciona reproducir, reproducirá la música en la lista de reproducción. Eliminar de la lista de reproducción significa eliminar la pista de la lista de reproducción. Borrar lista de reproducción significa eliminar todas las pistas de la lista de reproducción.

#### **Atención:**

¡No se pueden agregar pistas de música de forma masiva a la lista de reproducción!

### <span id="page-7-1"></span>**Igualada**

Aquí tienes Rock, Pop, Soft, Jazz, Clásica, Techno para elegir. También puede personalizar el ecualizador seleccionando Personalizado. Revisa el video: <https://youtu.be/5CD73w9pksY>

Desactiva el ecualizador si no lo necesita.

Los efectos de sonido son mejores en auriculares de alto nivel.

777

# <span id="page-8-0"></span>**Vista de carpeta**

Todas las carpetas se pueden encontrar aquí.

Dado que la vista Música muestra 4000 pistas limitadas, le recomendamos que reproduzca música en la vista de carpetas si tiene más de 4000 canciones.

#### <span id="page-8-2"></span>**Reglas de clasificación de carpetas**

/////

Predeterminado para mostrar las carpetas según el tiempo de ahorro. En resumen, las primeras carpetas guardadas ocupan el primer y último lugar. Si desea organizar las carpetas en orden alfabético, guarde las carpetas en el orden que desee o active la ayuda de las herramientas.

Dado que no hay memoria interna en este dispositivo, pero usa una tarjeta de memoria para almacenar los archivos de música. Debe usar la herramienta FATSorter para ordenar las carpetas alfabéticamente.

Aquí hay un video para que lo revises: [https://youtu.be/sbQTtN4\\_okg](https://youtu.be/sbQTtN4_okg)

Si desea obtener la herramienta, descárguela aquí: <https://drive.google.com/file/d/14E8VvSrUFrVEX39BJsMf40oN6sqJlJyj/view>

# <span id="page-8-1"></span>**Solución de problemas**

#### **1.** ¿**[Este](https://www.amazon.com/ask/questions/Tx1PV8FSJI6IH60/ref=ask_dp_dpmw_al_hza) par con Air Pod Pro 2?**

No, no hay Bluetooth en este reproductor de mp3.

**2.** ¿**Se puede ajustar el volumen cuando la pantalla está [bloqueada/apagada](https://www.amazon.com/ask/questions/Tx1QIJ69MZXQYR5/ref=ask_dp_dpmw_al_hza) usando los botones basculantes? ¿O se debe "despertar" la unidad y luego ajustar el volumen?**

No, cuando la pantalla está bloqueada, todos los botones no están disponibles. Debe activar la pantalla para ajustar el volumen.

Si desea ajustar el volumen cuando la pantalla está bloqueada, contáctenos para obtener el firmware específico.

#### **3. Sin reproducción sin interrupciones**

Lo sentimos, debido a las limitaciones de configuración, esta máquina no es capaz de reproducir sin pausas.

Resolveremos el problema cuando tengamos la versión actualizada.

777

#### **4. No muestra todos los álbumes que se han cargado si son más de 140**

máx. Se pueden mostrar 205 caracteres del título. Si supera el límite, el título deja de rodar, por lo que no se mostrará el título completo.

#### **5. No se muestra la portada del álbum.**

Puede haber 2 razones.

/////

- 1 El formato de la portada del álbum debe ser formato JPEG SOLAMENTE.
- 2 El tamaño no debe exceder 640\*640.

Para definir el problema, puedes consultarlo en la herramienta Kid3. (Hay muchas otras herramientas similares a Kid3, simplemente seleccione la que prefiera).

Aquí para descargar la herramienta: [https://kid3.kde.org/#download](https://kid3.kde.org/) Hay Linux, Windows, macOS, paquete de Android, seleccione el que necesita.

Una vez que haya instalado Kid3, siga los pasos para verificar:

1) Comprobar si hay una portada de álbum

2) Verifique el tamaño de la imagen, si el tamaño es menor o igual a 640x640, luego verifique el formato de la imagen.

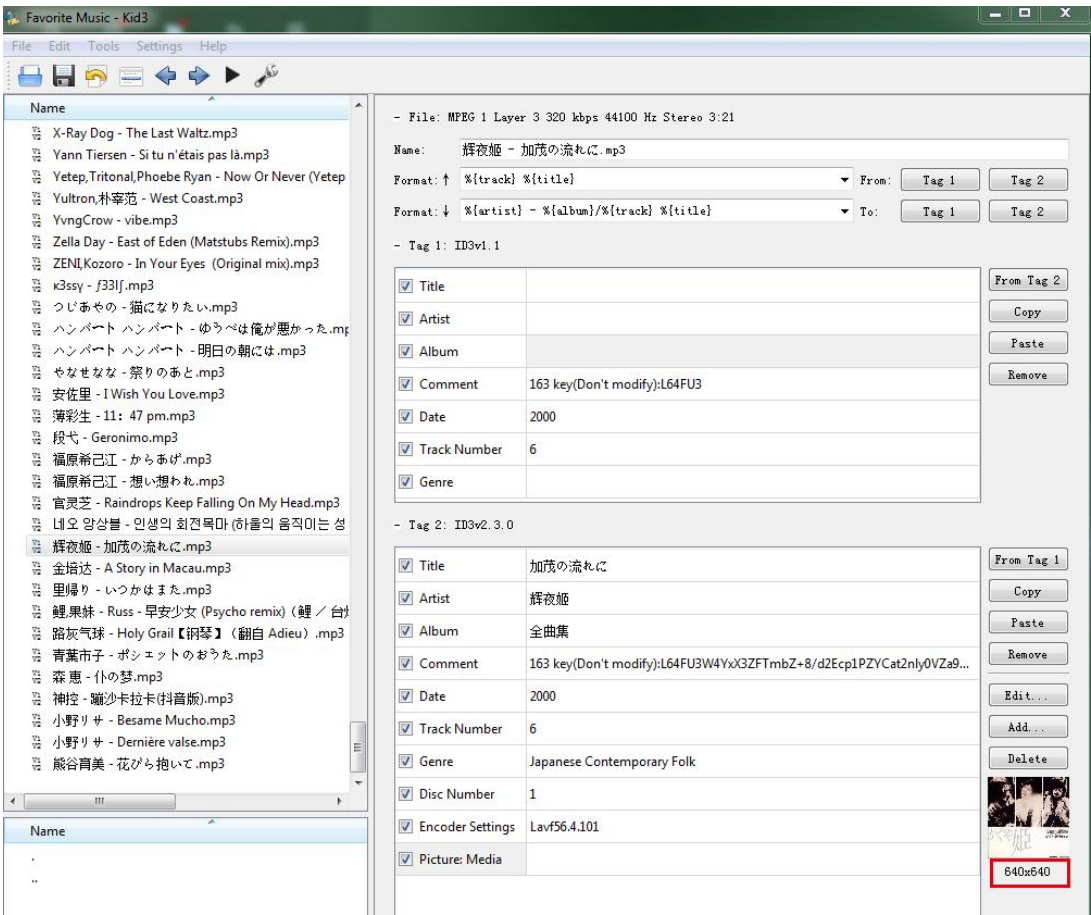

3) Haga doble clic en la imagen y seleccione Exportar

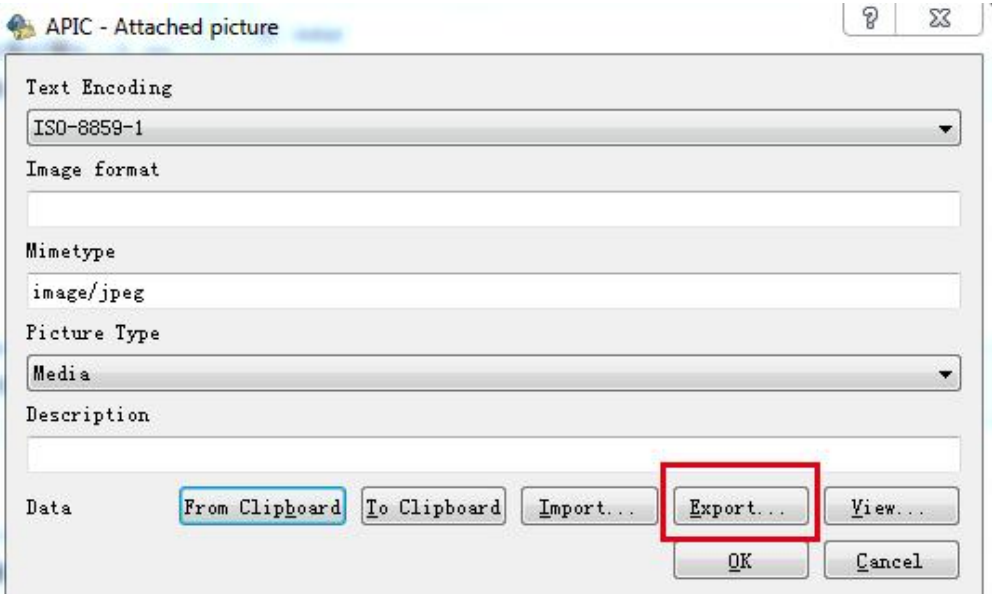

4) Guarda la imagen

/////

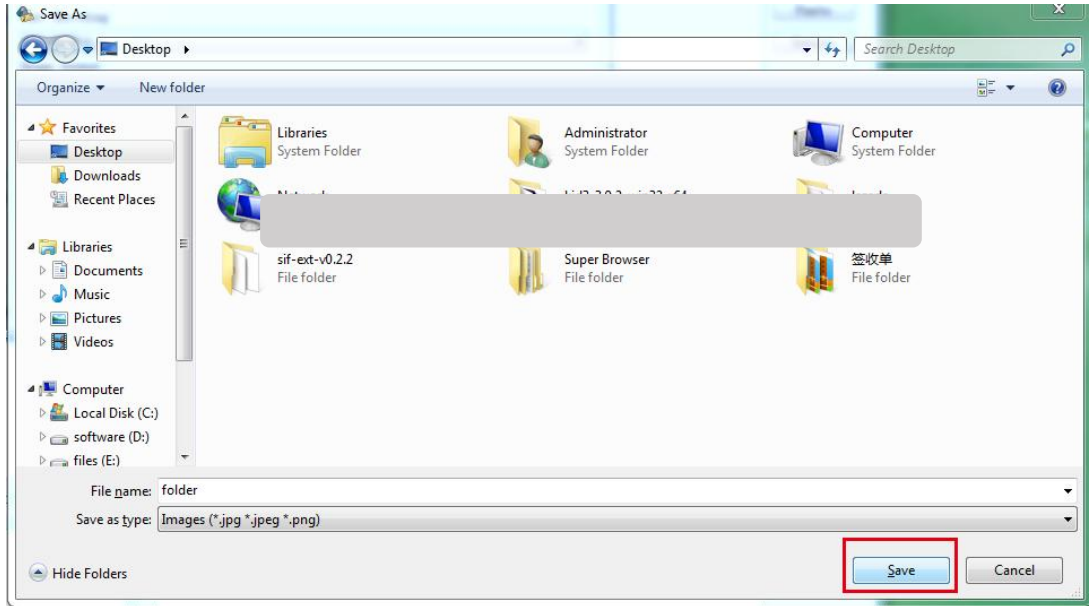

5) Comprueba el formato de la imagen.

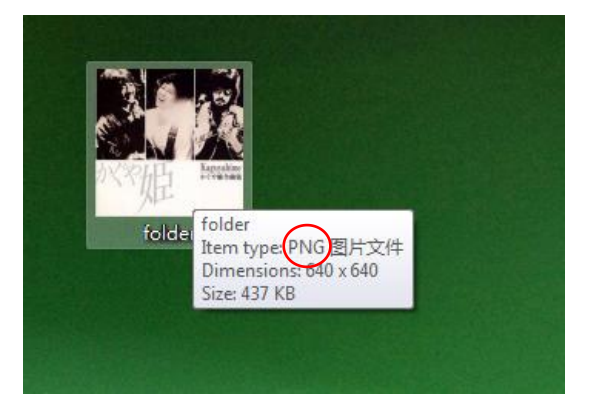

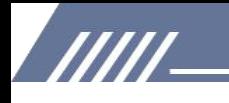

La imagen del ejemplo está en PNG, que es un formato no admitido en este reproductor de mp3, por lo que no se muestra.

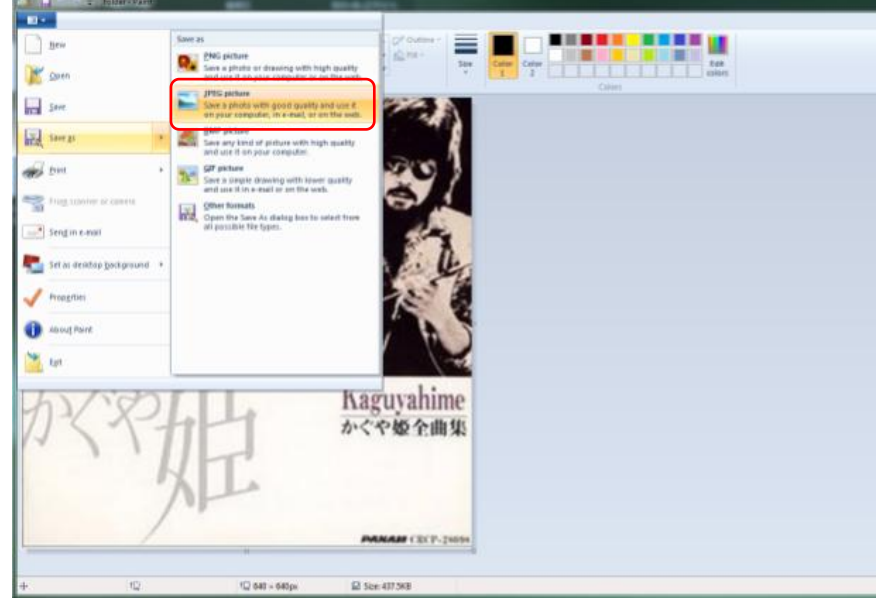

Para resolver el problema, reemplace la imagen en formato JPEG.

Haga doble clic en la imagen y seleccione importar

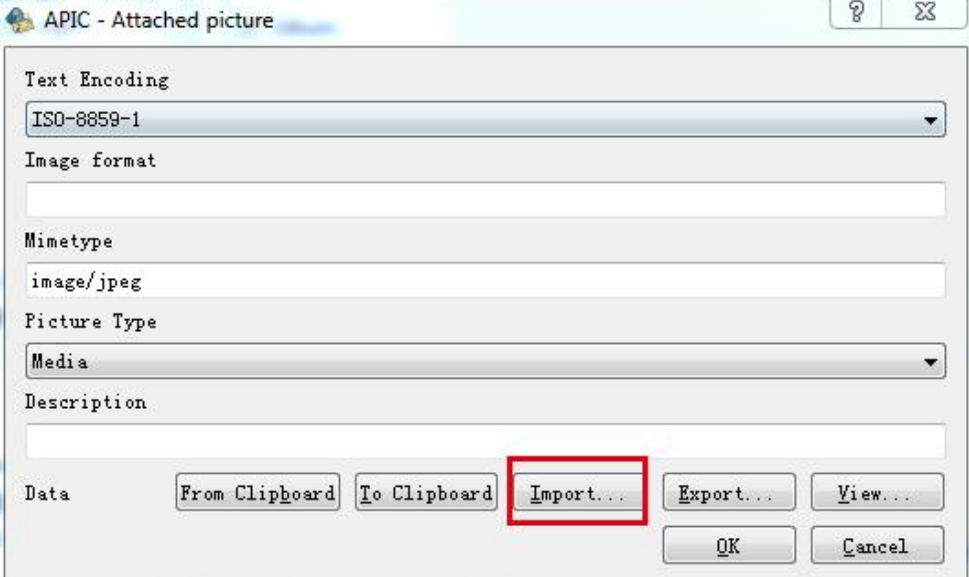

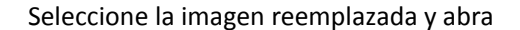

/////

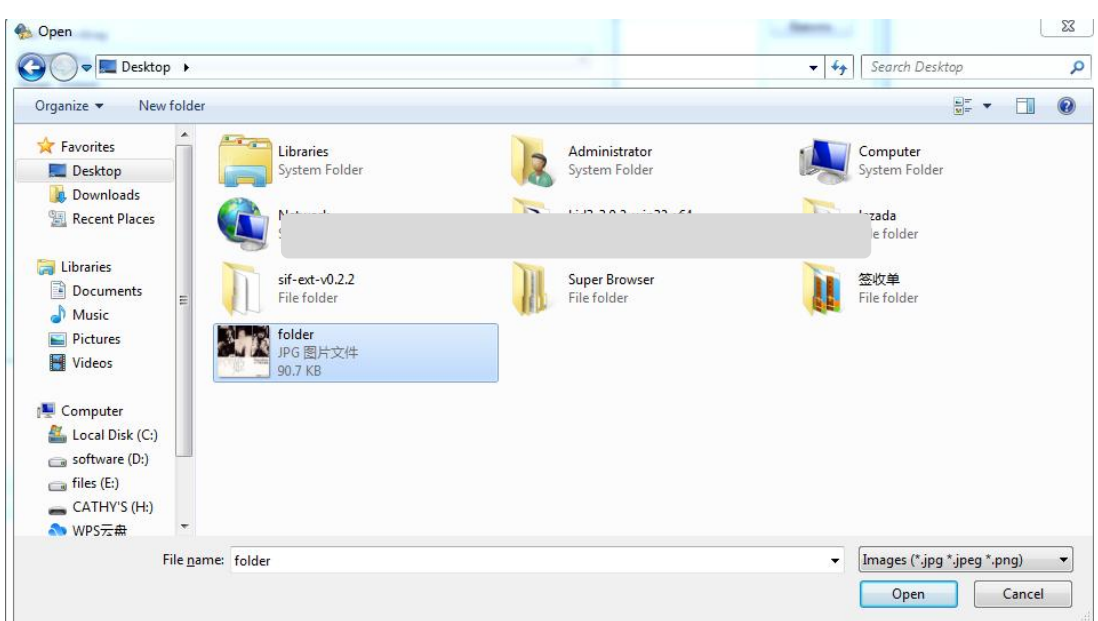

#### Confirmar Aceptar

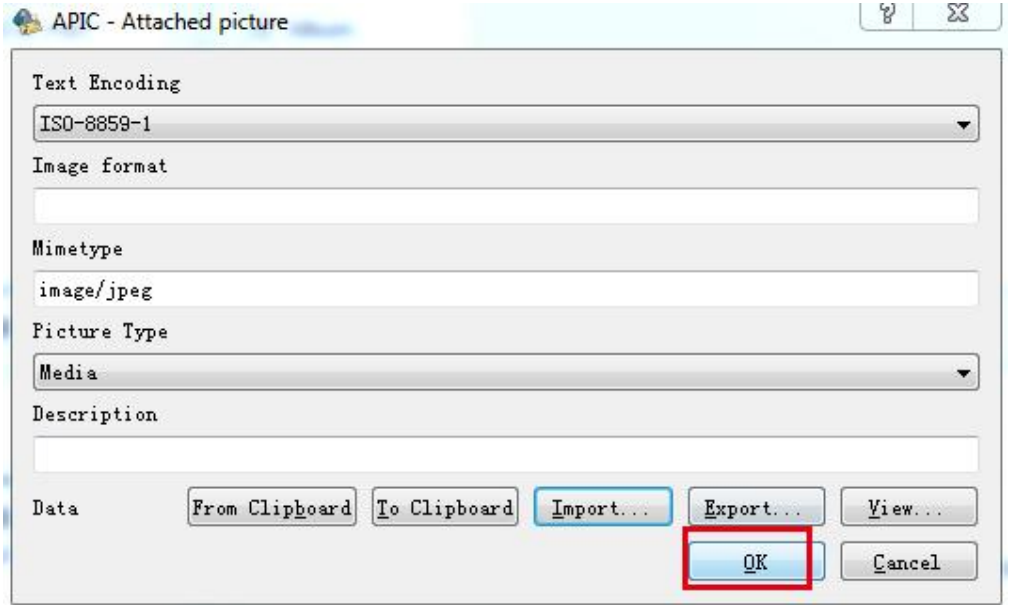

Ahora la portada del álbum se ha modificado al formato correcto.

WI

Es la misma manera de reemplazar la imagen en el tamaño correcto (corregir el tamaño por debajo o igual a 640x640). Entonces aparecerá la portada del álbum en el dispositivo.

#### **6. Algunos usuarios se quejan de que la unidad corta 2-3 segundos del final de las canciones. ¿Puedes confirmar que esto se ha solucionado?**

Lo sentimos, ese es un problema existente que no podemos resolver en este momento, cuando hayamos actualizado los productos para resolver el problema, se lo haremos saber.

#### **7.** ¿**El jugador tiene un micrófono?**

/////

No, no tiene micrófono.Tampoco Bluetooth. Reproduce archivos de música de alta calidad a través de auriculares con cable o su equipo de alta fidelidad a través de la salida de línea.

#### **8.** ¿**Esto tiene que ser usado con auriculares o se puede usar enchufado a un altavoz externo?**

Sí, puede reproducir en un altavoz externo, tiene un enchufe de salida de línea, ingresa al menú de reproducción y luego selecciona el nivel de línea, luego hace clic en 0db y luego se reproduce maravillosamente a través de sus altavoces.

#### **9.** ¿**El [reproductor](https://www.amazon.co.uk/ask/questions/Tx3OZ7KO68842H1/ref=ask_ql_ql_al_hza) tiene la capacidad de mostrar las carátulas de los álbumes a pantalla completa?**

Solo muestra una pequeña imagen de la carátula del álbum que debe incrustarse en la etiqueta del archivo de música. El píxel máximo es 640\*640.

#### **10.** ¿**Esta unidad tiene una función de marcador al escuchar audiolibros?**

No. Realmente está diseñado para archivos de música, por lo que puede guardarlos en una lista de reproducción, pero eso es todo.

#### **11.** ¿**Es esto compatible con itunes?**

No, no es. Pero agregar canciones es fácil, literalmente solo tienes que arrastrarlas y soltarlas en la carpeta del MP3. O puede insertar una tarjeta SD con la canción.

#### **12.** ¿**Este reproductor tiene Bluetooth y, de ser así,qué versión?**

No hay Bluetooth en este dispositivo.

#### **13.** ¿**Puedes eliminar canciones del dispositivo directamente? O hay que conectarlo a un ordenador?**

Puede eliminar cualquier canción que desee del reproductor a través de las opciones del reproductor sin tener que conectarse a una computadora. Pero solo uno poruno. Si desea eliminar canciones a granel, conéctelo a una PC.

#### **14.** ¿**Puedes escucharlo mientras se está cargando?**

777 T

Sí, puedes escucharlo mientras se carga.

#### **15. Tiene algun [almacenamiento](https://www.amazon.co.uk/ask/questions/Tx1SOZOYH1ZF5A0/ref=ask_ql_ql_al_hza) interno o solo la tarjeta de memoria?**

No hay almacenamiento interno en este dispositivo, solo tarjeta de memoria.

#### **16. Mi tarjeta SD contiene 7000 canciones. Si selecciono reproducir todas las canciones al azar, ¿el reproductor las reproducirá todas o solo 4000?**

Si selecciona todas las canciones al azar, SOLO reproducirá 4000, desde Max. Se pueden mostrar 4000 canciones en la vista Música.

Si desea reproducir todas las 7000 canciones, colóquelas en la misma carpeta y abra la carpeta en la vista de carpetas, luego reproduzca cualquiera de ellas. De esa manera, todas las 7000 canciones se reproducirían al azar.

#### **17. Dose esta [descarga](https://www.amazon.co.uk/ask/questions/Tx2TLK22DQ91WZ0/ref=ask_ql_ql_al_hza) de mp3 audible?**

**IIIII** 

No, no hay WIFI en este reproductor de mp3. Pero puede descargar audiolibros y guardarlos en este dispositivo para hacerlos jugar.

#### **18. Mi reproductor de mp3 anterior venía con una cubierta protectora de goma, ¿hay algún artículo a la venta para este dispositivo que pueda comprar?**

No, no hay una cubierta protectora para este dispositivo.

#### **19. Cómo retrasarel tiempo de espera porque es demasiado rápido. ¿Esto es normal?**

si es normal! Y en la configuración puede establecer el tiempo antes del sueño (se proponen varios valores).

Puede configurar el temporizador de retroiluminación en la configuración, hay 5 opciones, 10 segundos, 20 segundos, 30 segundos, 60 segundos y siempre encendido. Seleccione el que prefiera.

¡El temporizador de apagado y el tiempo de apagado también se pueden configurar en la configuración!

#### **20.** ¿**La rueda permite avanzar y retroceder rápidamente en la canción que estamos escuchando?**

No, no funciona para avanzar y retroceder rápidamente.

#### **21.** ¿**Cuál es la impedancia de salida del enchufe de línea?**

dentro de 32Ω es bueno.

#### **22.** ¿**Cuál es la impedancia mínima-máxima que admite la salida de "auriculares" para una lectura fiel?**

Recomienda 8-60Ω.

#### **23.** ¿**Hay una radio en este reproductor?**

sin radio Solo reproductor multiformato.

#### **24.** ¿**Por qué la reproducción de archivos de audio aac siempre es mono?**

Por razones técnicas y de configuración, los archivos AAC solo se pueden reproducir en mono SOLAMENTE, lo siento.

#### **25. Hola, ¿es posible escuchar elsonido en avance rápido o retroceso rápido?**

Hola, no hay configuraciones de velocidad variable en este dispositivo.

777

#### **26.** ¿**Es posible tener un apagado diferido permanente (por ejemplo, después de 30 minutos)? O hay que reprogramarlo cada vez que se reinicia?**

Sí, tenemos un nuevo firmware para hacerlo, descárguelo aquí: [https://drive.google.com/drive/folders/1VuQF4jk-yfDUBSTfQorGSsXtDUdvYcEW?usp=share\\_link](https://drive.google.com/drive/folders/1VuQF4jk-yfDUBSTfQorGSsXtDUdvYcEW?usp=share_link) Si no tiene idea de cómo actualizar el firmware, por favor [haga](#page-5-0) clic aquí.

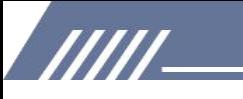

#### **27.** ¿**Cómo puedo volver al principio de una canción mientras se está reproduciendo?**

No existe tal función, si desea volver al principio de una canción mientras se está reproduciendo, puede retroceder rápidamente hasta el principio; o retrocede a la canción anterior, luego muévete a esta canción, para que comience desde el principio.

#### **28.** ¿**El puerto de carga es un usb tipo c o un puerto micro-usb antiguo?**

es el micro usb

#### **29.** ¿**Soporta música dividida por carpetas? Si el título es demasiado largo, ¿se desplaza o se trunca después de una cierta cantidad de caracteres?**

Hola aceptas las carpetas. Y títulos si pergaminos largos.

#### **30.** ¿**Hay control de velocidad de reproducción dcp?**

Lo siento, no hay control de velocidad.

#### **31. Las carpetas se muestran en orden aleatorio en la pantalla, ¿cómo las coloca en orden alfabético?**

Hola, compruebe las descripciones en la vista Carpeta, [haga](#page-8-2) clic aquí.

#### **32.** ¿**Se puede conectar un cable OTG para conectar periféricos externos?**

La compatibilidad con OTG no es buena, por lo que no sugerimos usar el cable OTG.

#### **33.** ¿**El reproductor tiene una función de reanudación? es decir, ¿sigue jugando donde lo interrumpí? en un audiolibro? incluso si el dispositivo estaba apagado.**

Claro, tiene la función de reanudar.

#### **34.** ¿**Puedo limitar el máximo? volumen en la configuración? mi hijo siempre quiere volumen completo.**

Sí, puede establecer el límite de volumen en la configuración de reproducción.

#### **35.** ¿**El dispositivo tiene un bloqueo de teclas?**

Sí, haga lo siguiente: presione el botón ON-OFF en la parte superior muy brevemente, luego la pantalla se vuelve negra (tecla bloqueada)

#### **36.** ¿**No puede ser detectado por la computadora? ¿Porqué? ¿Y como resolverlo?**

Varios factores pueden impedir que Windows reconozca su dispositivo portátil. Si Windows no reconozca su reproductor de música portátil, podría ser un controlador de dispositivo corrupto o faltante. En este caso,

resuelva el problema reinstalando o actualizando el controlador. A veces, los problemas de conexión que no están relacionados con el controlador se pueden solucionar actualizando el firmware del portátil, especialmente en dispositivos más antiguos con problemas conocidos.

Consulte la descripción a continuación para identificar problemas.

#### **Chequeos normales**

/////

1) Asegúrese de que la unidad esté correctamente conectada a su computadora.

2) Pruebe con otro puerto USB de la computadora. Si está utilizando una computadora de escritorio, le sugerimos que pruebe el puerto USB trasero.3) Pruebe con otro cable USB.

4) Reinicie la PC.

5) Conecte el reproductor de mp3 a la PC mientras mantiene presionado el botón de reproducción/pausa.

Estos pasos deberían permitir que el puerto USB lea el reproductor correctamente y mostrará el reproductor en "Mi PC" como una nueva letra de unidad.

#### ¿Sigue sin funcionar?

#### **Intente actualizar los controladores USB.**

Presione la tecla de Windows + R. Esto abrirá Ejecutar. Alternativamente, puede ir a Inicio y buscar 'Ejecutar'.

En el cuadro de diálogo Ejecutar, escriba 'devmgmt.msc' y presione enter.

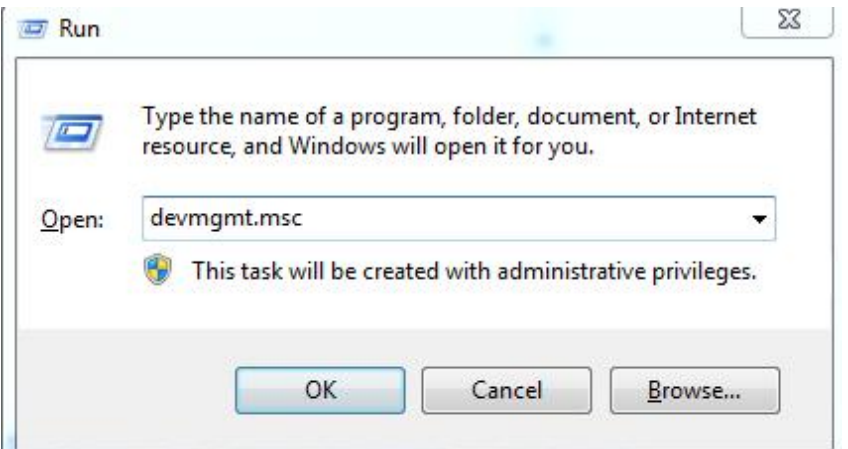

**Vaya a 'Controlador de bus serie universal' y expándalo.**

WI

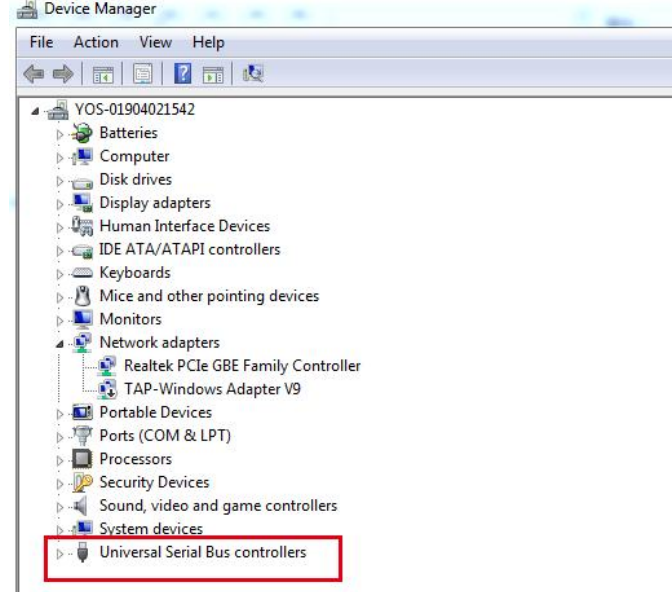

Haga clic con el botón derecho en el 'concentrador raíz USB' y haga clic en actualizar controladores.

/////

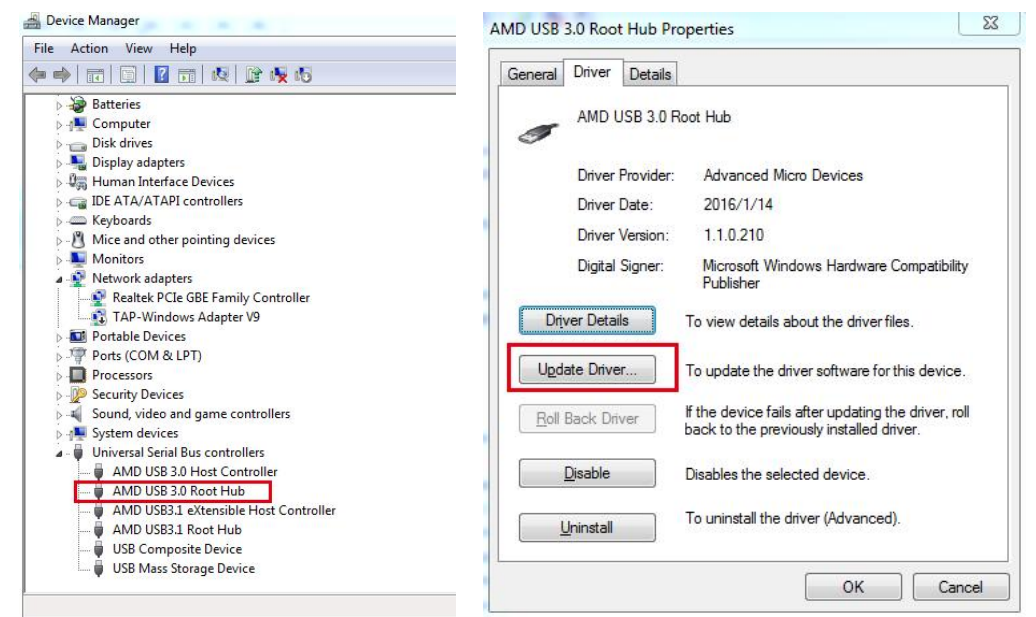

**Haga clic en Buscar automáticamente software de controlador actualizado.**

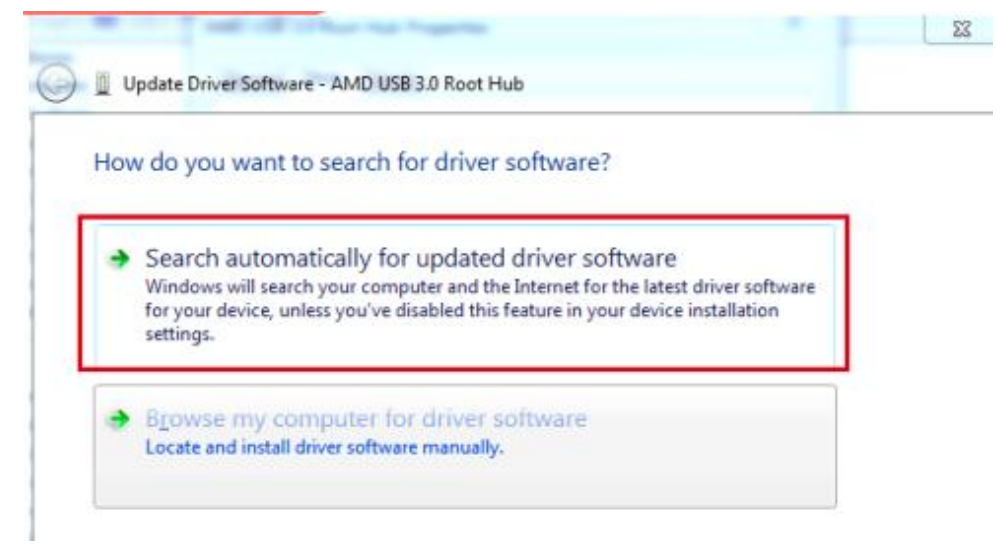

Reinicie la PC después de que se complete la actualización de los controladores.

#### **Dispositivo desconocido en Windows**

/////

Haga clic derecho en Inicio, luego seleccione Administrador de dispositivos de la lista.

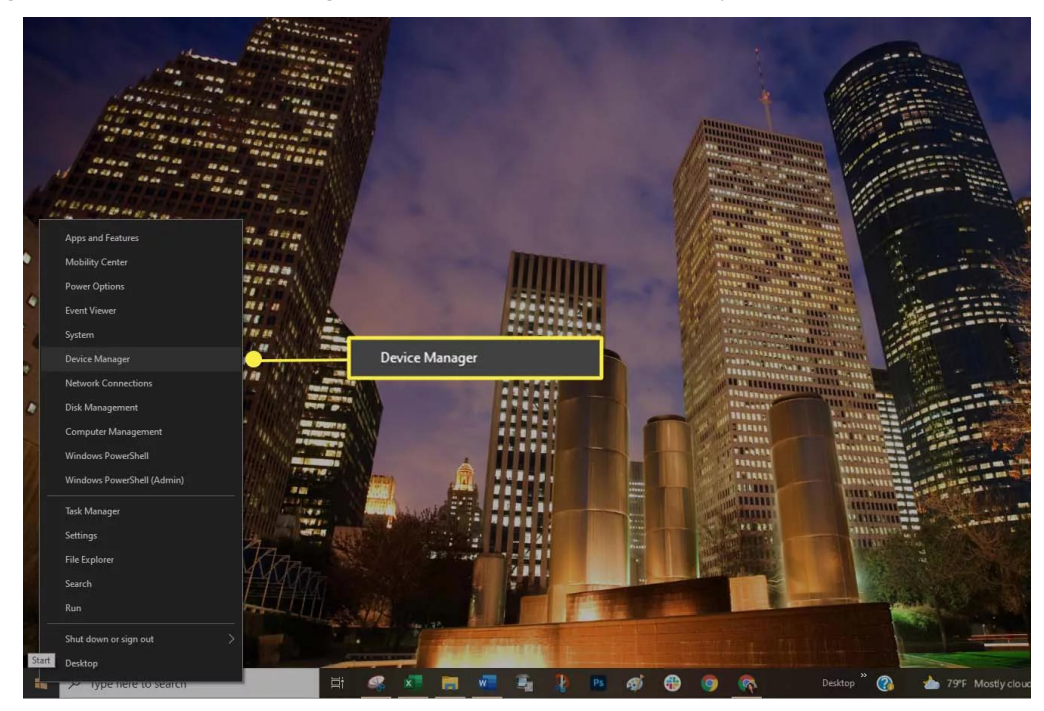

Escanea la lista de dispositivos. Compruebe si aparece un dispositivo desconocido. Un dispositivo desconocido tiene un pequeño triángulo de advertencia sobre el icono del tipo de dispositivo.

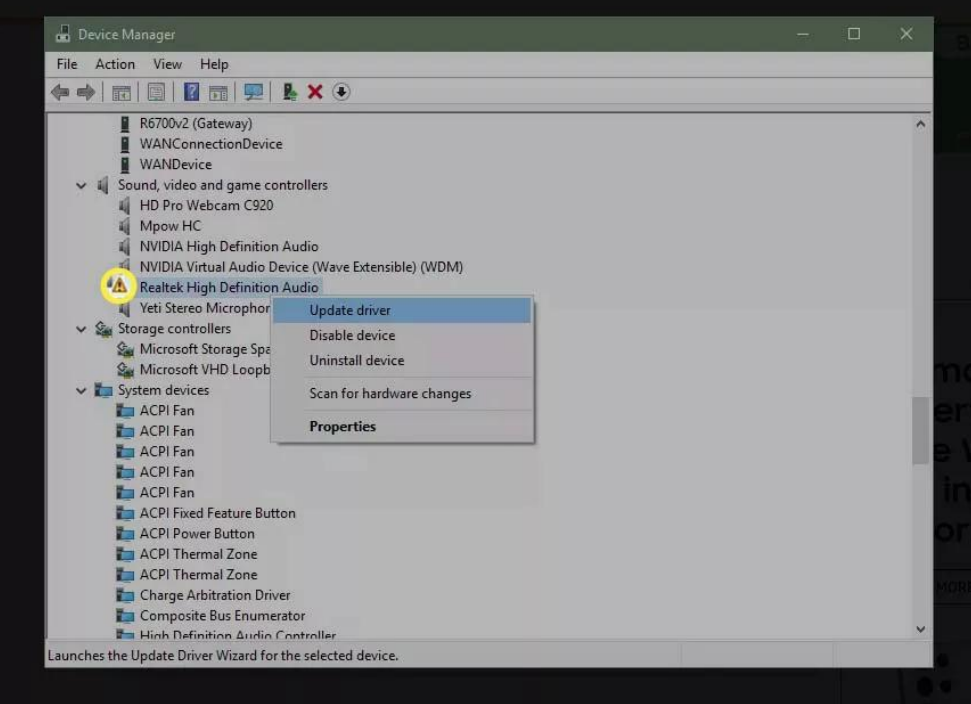

Un ícono rojo superpuesto indica que un dispositivo está roto o no responde.

**TITL** 

Si descubre un icono de advertencia, haga clic con el botón derecho en el controlador y seleccione Actualizar controlador para instalar el controlador correcto.

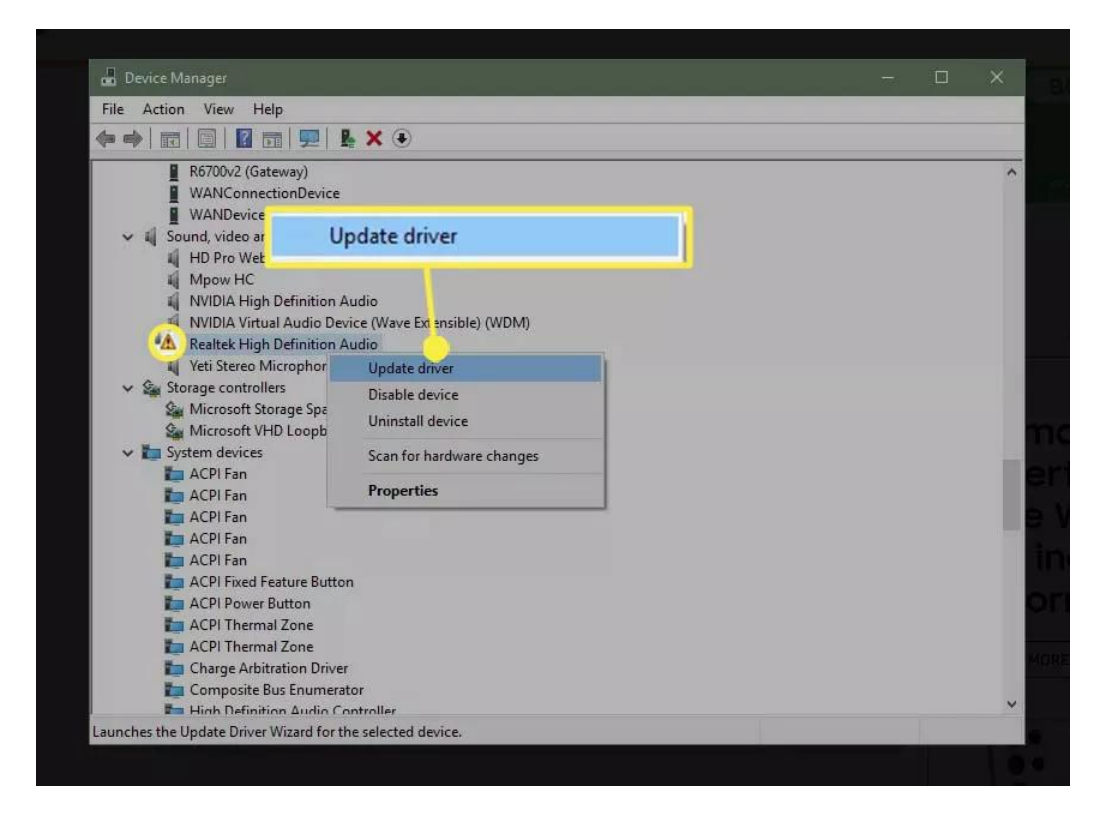

Es posible que deba instalar el software del fabricante para asegurarse de que se carguen los controladores correctos.

#### **Actualizar Windows**

/////

Asegúrese de que su versión de Windows esté actualizada. Asegurarse de que su sistema operativo permanezca actualizado con las aplicaciones y los parches de seguridad a veces puede solucionar un problema de compatibilidad. Seleccione Inicio > Configuración.

 $\equiv$  START  $\overline{\mathbb{F}_1}$  All apps D ÑΪ  $\overline{\uparrow}$  $\downarrow$ 业 @ Settings **IP JumpStart**  $\mathcal{Q}$ œ O Type here to search

777 T

#### Elija Actualización y seguridad.

/////

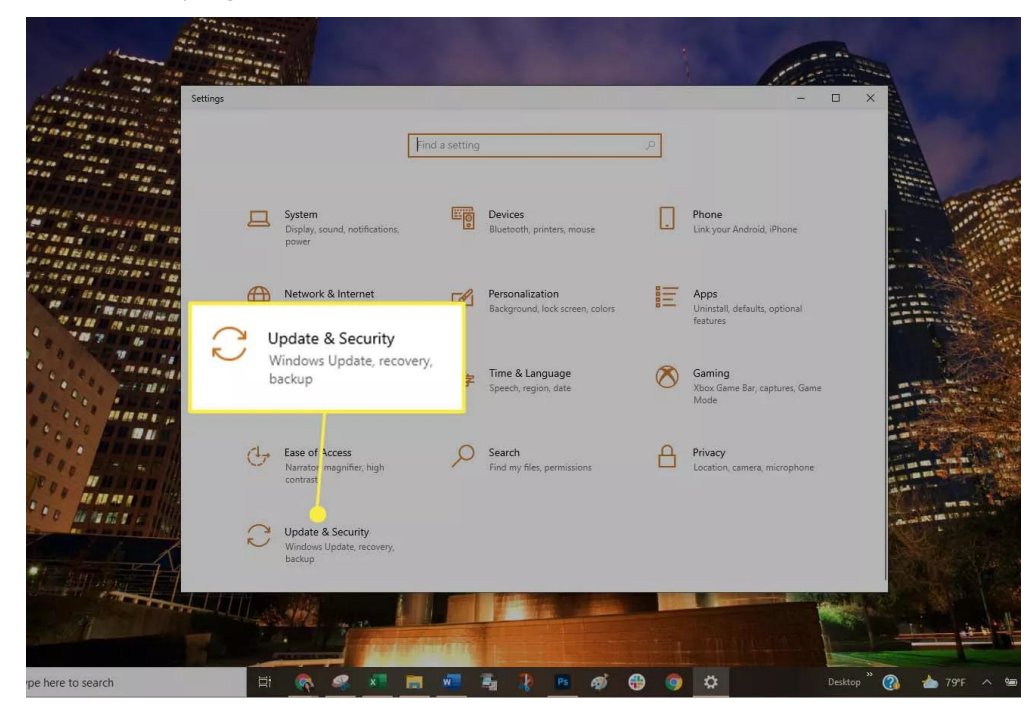

Seleccione Buscar actualizaciones para verificar que su computadora con Windows 7/8/10 esté completamente parcheada. Si no es así, instale los paquetes recomendados y luego, si es necesario, reinicie la computadora.

#### **Pruebe con un modo USB diferente**

Configure el reproductor portátil para usar un modo USB diferente si la unidad lo admite: Desconecte su portátil de la computadora.

Mire en la configuración del portátil para ver si puede seleccionar otro modo USB, com[omodo](https://www.lifewire.com/is-mtp-the-best-mode-for-transferring-music-2438567) MTP.

Vuelva a conectar el portátil a la computadora para ver si lo reconoce.

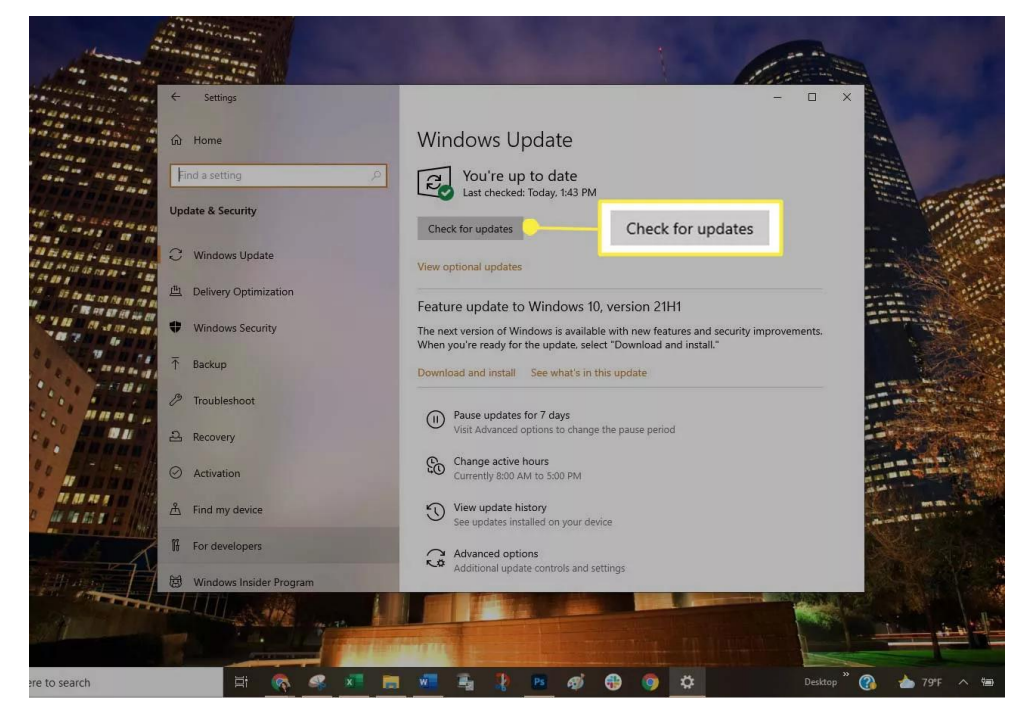

#### **Ajustar la gestión de energía USB**

/////

Cambie la opción de administración de energía USB usando el Administrador de dispositivos: Haga clic derecho en Inicio, luego seleccione Administrador de dispositivos de la lista.

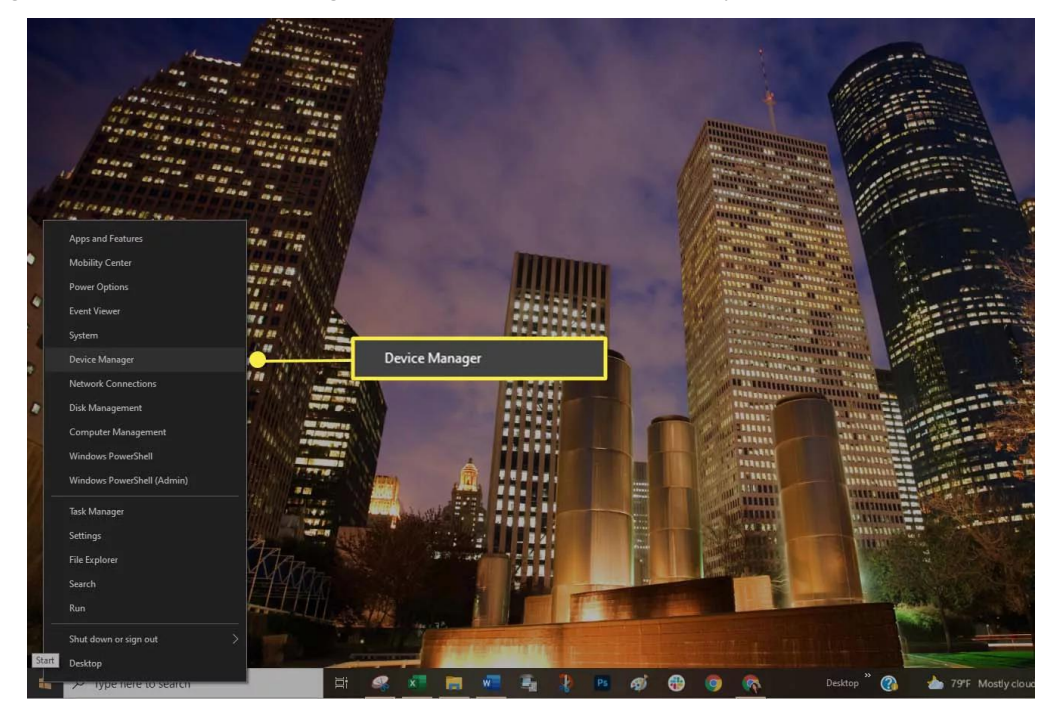

Seleccione el icono de flecha derecha junto a Controladores de bus serie universal para abrir la lista.

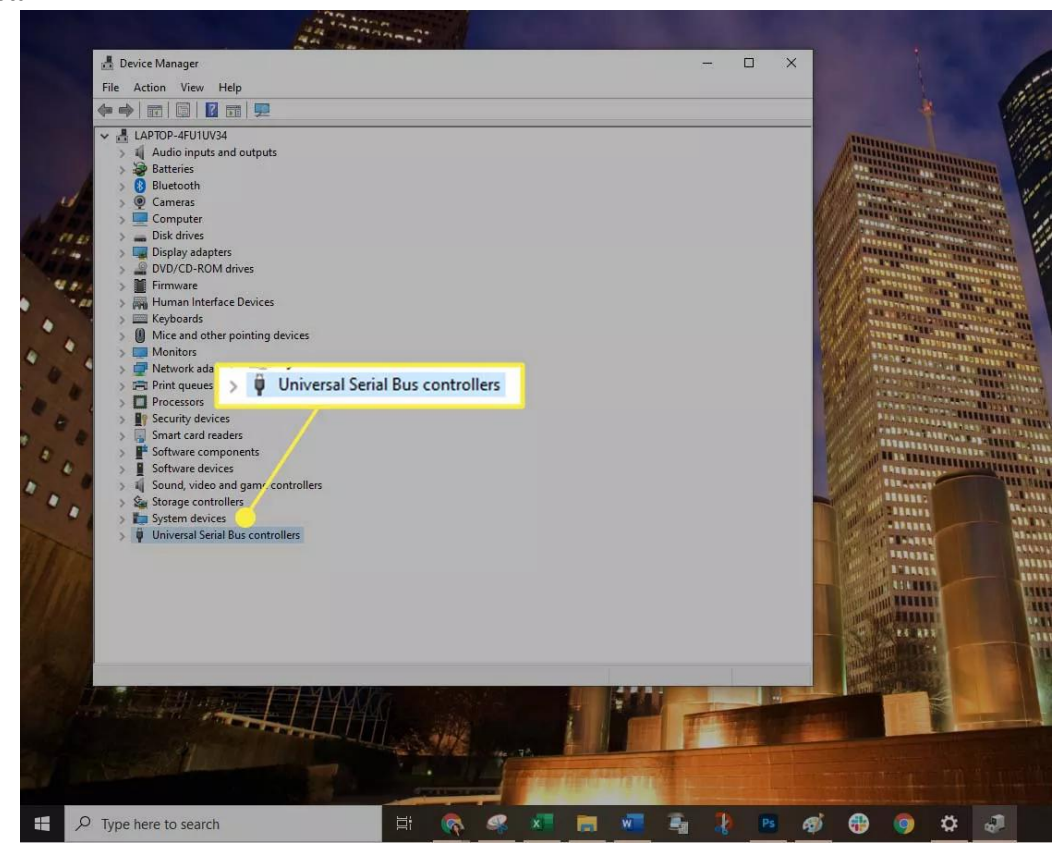

Haga doble clic en la primera entrada USB Root Hub de la lista y, a continuación, seleccione la

/////

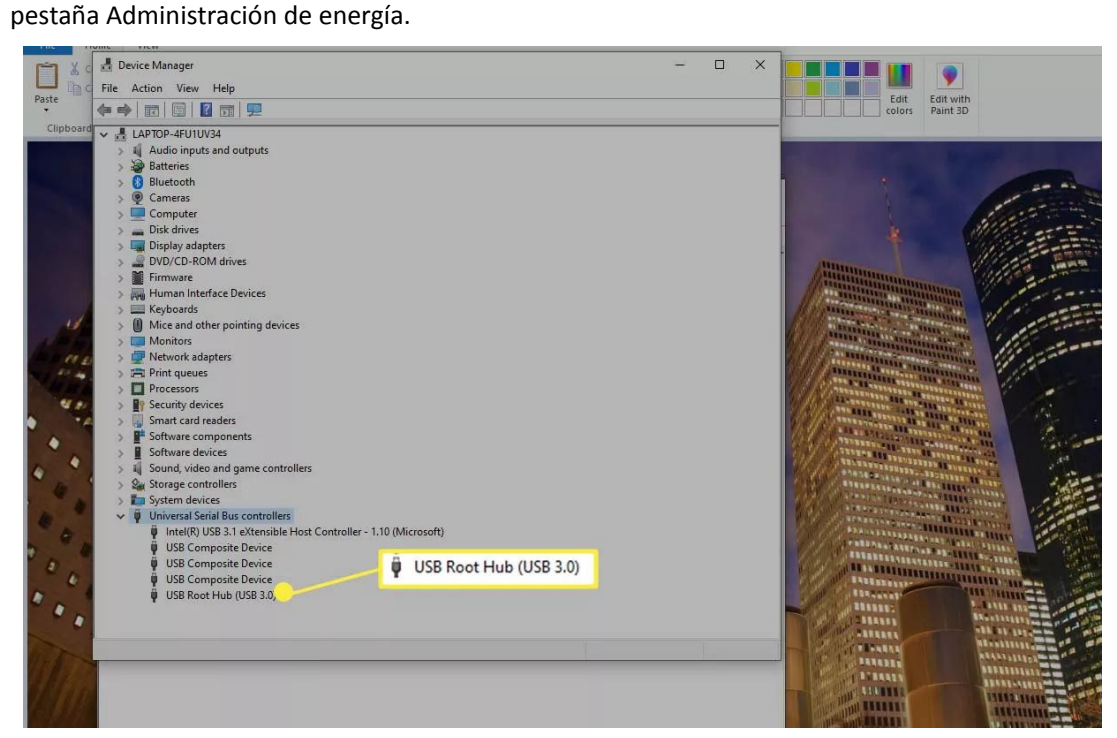

Desmarque la casilla junto a la opción Permitir que la computadora apague este dispositivo para ahorrar energía. Selecciona Aceptar.

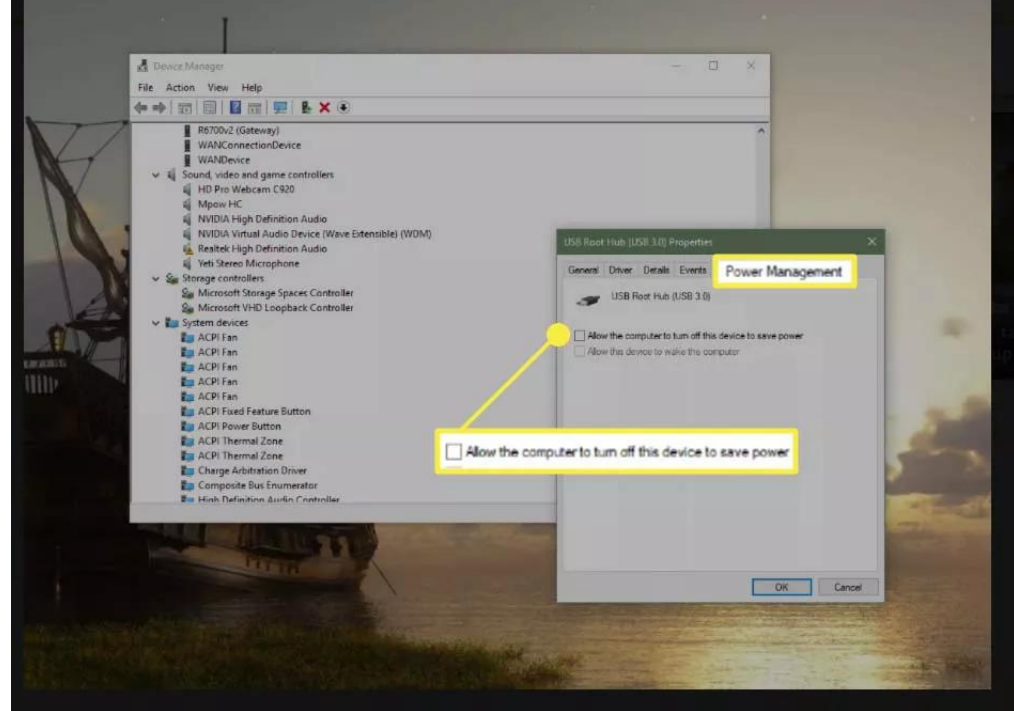

Repita los pasos 4 y 5 hasta que se hayan configurado todas las entradas del USB Root Hub. Reiniciar [Windowsy](https://www.lifewire.com/how-to-reboot-a-computer-2624568) sincroniza tu portátil de nuevo.

Si ha intentado todo y su computadora aún no lo reconoce, contáctenos para un intercambio.